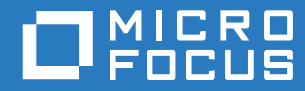

# ZENworks 2017 Update 2 Referência O que Há de Novo

**Fevereiro de 2018**

#### **Informações Legais**

Para saber mais sobre informações legais, marcas registradas, isenções de responsabilidade, garantias, exportação e outras restrições de uso, direitos restritos do Governo dos EUA, política de patente e conformidade com FIPS, consulte [https://](https://www.novell.com/company/legal/) [www.novell.com/company/legal/](https://www.novell.com/company/legal/).

**Copyright © 2018 Micro Focus Software Inc. Todos os Direitos Reservados.**

# **Índice**

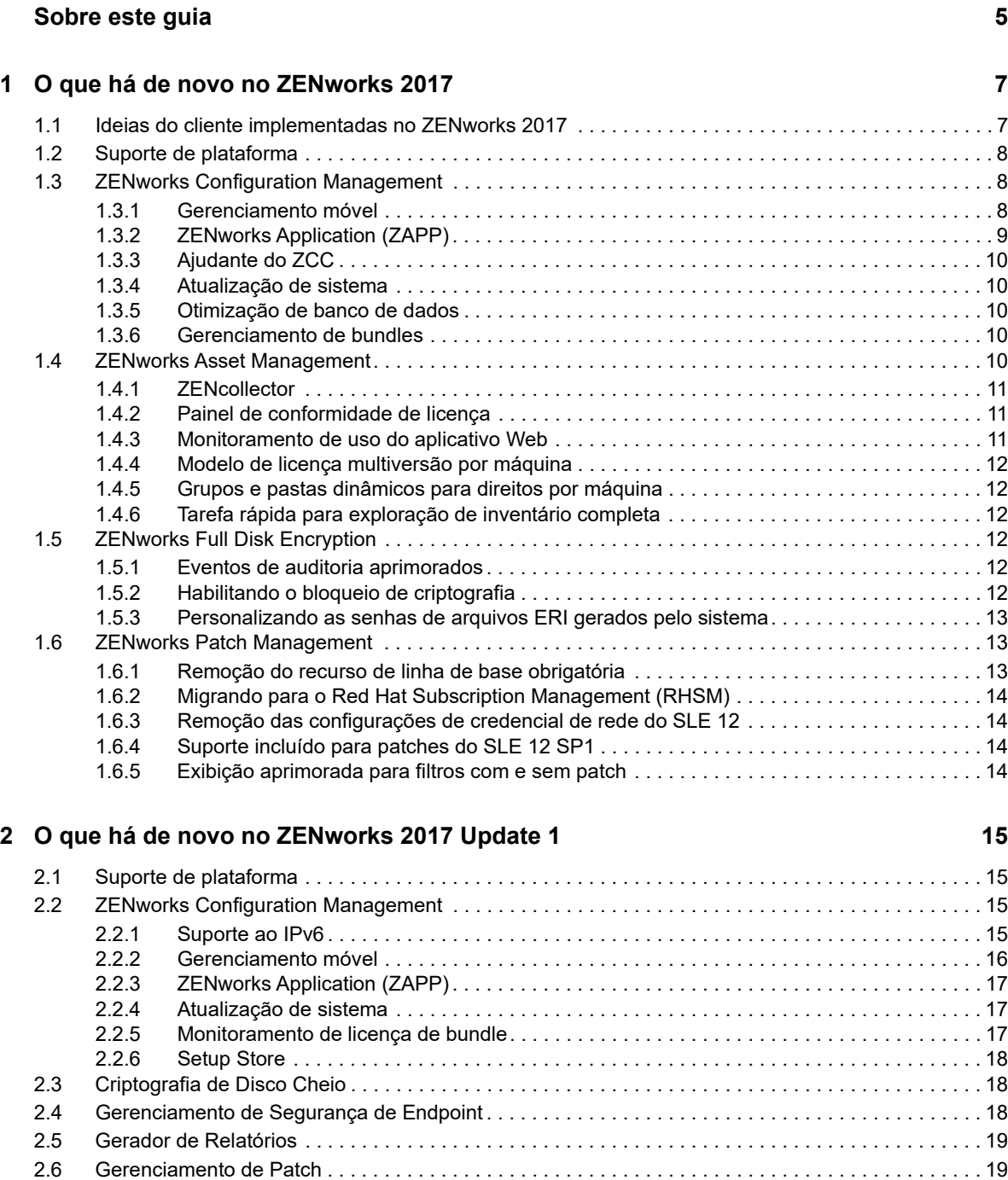

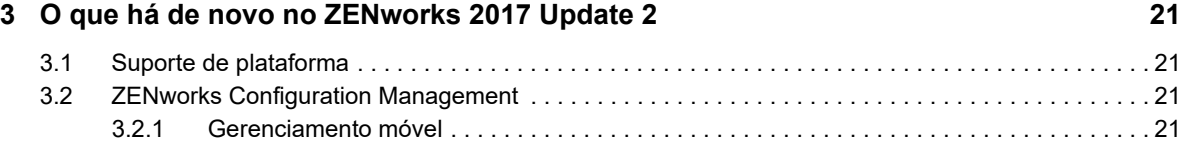

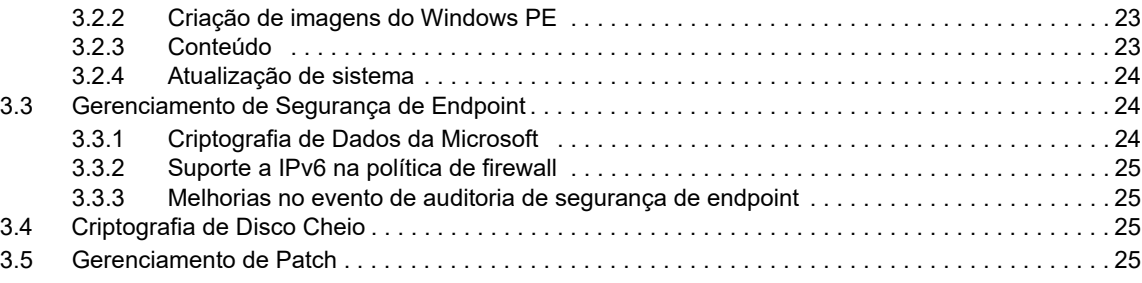

## <span id="page-4-0"></span>**Sobre este guia**

Esta *Referência O Que Há de Novo do ZENworks* descreve os novos recursos na versão do ZENworks 2017. O guia inclui as seguintes seções:

- [Capítulo 1, "O que há de novo no ZENworks 2017" na página 7](#page-6-2)
- [Capítulo 2, "O que há de novo no ZENworks 2017 Update 1" na página 15](#page-14-4)
- [Capítulo 3, "O que há de novo no ZENworks 2017 Update 2" na página 21](#page-20-4)

#### **Público**

Este guia destina-se aos administradores do ZENworks.

#### **Comentários**

Gostaríamos de receber seus comentários e suas sugestões sobre este manual e sobre as outras documentações incluídas no produto. Use o recurso **comment on this topic** (comentar sobre este tópico) na parte inferior de cada página da documentação online.

#### **Documentação adicional**

O ZENworks é suportado por documentação adicional (nos formatos PDF e HTML), que pode ser utilizada para que você conheça e implemente o produto. Para acessar a documentação adicional, visite o site da [Documentação do ZENworks](http://www.novell.com/documentation/beta/zenworks2017) na Web.

1

<span id="page-6-2"></span><span id="page-6-0"></span><sup>1</sup>**O que há de novo no ZENworks 2017** 

As seções a seguir descrevem os novos recursos e aprimoramentos no ZENworks 2017:

- [Seção 1.1, "Ideias do cliente implementadas no ZENworks 2017" na página 7](#page-6-1)
- [Seção 1.2, "Suporte de plataforma" na página 8](#page-7-0)
- [Seção 1.3, "ZENworks Configuration Management" na página 8](#page-7-1)
- [Seção 1.4, "ZENworks Asset Management" na página 10](#page-9-4)
- [Seção 1.5, "ZENworks Full Disk Encryption" na página 12](#page-11-3)
- [Seção 1.6, "ZENworks Patch Management" na página 13](#page-12-1)

### <span id="page-6-1"></span>**1.1 Ideias do cliente implementadas no ZENworks 2017**

 O Ajudante do ZCC suporta outros browsers, como Opera, Google Chrome e Safari, além do Internet Explorer e do Firefox.

**Nota:** O Ajudante do ZCC é suportado apenas em dispositivos Windows e SUSE Linux Enterprise.

- Agora, o ZENworks permite importar e exportar bundles usando o ZENworks Control Center.
- O recurso Copiar, Mover e Pesquisar Membros permite copiar e mover membros de um grupo para outro.
- O suporte à linha de comando agora é fornecido para capturar e restaurar imagens usando o WinPE.
- Você pode alternar remotamente entre as telas dos dispositivos gerenciados que têm vários monitores.
- Um novo tipo de direito de software Multiversão foi incluído. Para obter mais informações, consulte a [Seção 1.4.4, "Modelo de licença multiversão por máquina" na página 12](#page-11-0).
- Uma nova tarefa rápida foi introduzida para realizar a exploração de inventário completa dos dispositivos. Para obter mais informações, consulte a [Seção 1.4.6, "Tarefa rápida para](#page-11-2)  [exploração de inventário completa" na página 12](#page-11-2).
- Pastas e grupos dinâmicos são suportados nos direitos Por Máquina. Para obter mais informações, consulte a [Seção 1.4.5, "Grupos e pastas dinâmicos para direitos por máquina" na](#page-11-1)  [página 12.](#page-11-1)
- Agora, é possível ver o status de bundles e políticas em determinada versão.
- Eventos de auditoria podem ser registrados quando o disco é criptografado ou decodificado usando a FDE (Full Disk Encryption – Criptografia de Disco Cheio).
- Os recursos Exigir Senha e Tarefa Rápida agora podem ser usados para iniciar a decodificação FDE.

## <span id="page-7-0"></span>**1.2 Suporte de plataforma**

O suporte à plataforma atualizada para o ZENworks 2017 inclui o seguinte:

Plataformas Suportadas:

- Agora, a aplicação baseia-se no SLES 12 SP1
- O Windows XP e o Windows Vista apenas são suportados como clientes do ZENworks 11.4.*x*
- Os clientes do ZENworks 2017 suportam o Macintosh 10.10 e superior
- O Sybase iAnywhere 17 é suportado como um banco de dados incorporado
- Suporte experimental fornecido para o PostgreSQL como um banco de dados. No entanto, o PostgreSQL não é suportado para Gerenciamento de Patch
- Os agentes do Windows suportam o .Net 4.5 Framework

Plataformas Não Suportadas:

- Não há mais suporte para Windows 2008 e 2008 R2 como Servidores Principais
- Não há mais suporte para RHEL como Servidor Principal

## <span id="page-7-1"></span>**1.3 ZENworks Configuration Management**

- [Seção 1.3.1, "Gerenciamento móvel" na página 8](#page-7-2)
- [Seção 1.3.2, "ZENworks Application \(ZAPP\)" na página 9](#page-8-0)
- [Seção 1.3.3, "Ajudante do ZCC" na página 10](#page-9-0)
- [Seção 1.3.4, "Atualização de sistema" na página 10](#page-9-1)
- [Seção 1.3.5, "Otimização de banco de dados" na página 10](#page-9-2)
- [Seção 1.3.6, "Gerenciamento de bundles" na página 10](#page-9-3)

### <span id="page-7-2"></span>**1.3.1 Gerenciamento móvel**

Usando o Gerenciamento Móvel, agora você pode registrar e gerenciar dispositivos móveis em sua região. O Gerenciamento Móvel suporta dispositivos Android, iOS e com recursos do Exchange ActiveSync (EAS) (incluindo dispositivos Windows e Blackberry). Com o Gerenciamento Móvel, é possível:

- Proteger dispositivos usando políticas. É possível configurar políticas de segurança nos dispositivos móveis. Você pode configurar políticas de segurança para definir restrições de senha, tempo de espera de inatividade e requisitos de criptografia.
- Restringir o uso de determinados recursos ou aplicativos no dispositivo. Você pode configurar políticas de controle móvel para restringir recursos ou aplicativos, como a câmera do dispositivo. Em dispositivos iOS, restrições adicionais podem ser impostas a recursos como Siri, Facetime e Safari.
- Configurar direitos de DMZ para proteger e restringir acesso não autorizado aos servidores MDM (Mobile Device Management – Gerenciamento de Dispositivo Móvel). Esses servidores MDM permitem que dispositivos móveis se comuniquem com o Servidor ZENworks o tempo todo.
- Bloquear, desbloquear e cancelar o registro de dispositivos. Usando as tarefas rápidas, você pode bloquear ou desbloquear remotamente os dispositivos iOS e Android. Para cancelar o registro de dispositivos, você pode executar uma limpeza seletiva ou completa dos dispositivos iOS e Android e executar uma limpeza completa dos dispositivos registrados como apenas ActiveSync.
- Provisionar e-mail a dispositivos iOS, Android e nativos do ActiveSync dos servidores Exchange ActiveSync usando a política de e-mail. Na política de e-mail, você também pode permitir que o ZENworks atue como um proxy de gateway, retransmitindo e-mail dos usuários e dados PIM (Exemplo: calendário e notas) entre os servidores ActiveSync e os dispositivos móveis.
- Provisionar aplicativos em dispositivos móveis iOS. Agora, é possível provisionar aplicativos em dispositivos iOS procurando um aplicativo da Apple App Store no ZENworks Control Center e, em seguida, distribuí-los aos dispositivos móveis.
- Distribuir e gerenciar aplicativos adquiridos usando o Apple Volume Purchase Program (VPP).
- Implantar perfis do configurador iOS. Você pode distribuir as informações de configuração necessárias para gerenciar as configurações em dispositivos iOS usando os perfis de configuração iOS.

Para obter mais informações, consulte a *ZENworks 2017 Mobile Management Reference* (Referência de Gerenciamento Móvel do ZENworks Configuration Management 2017).

### <span id="page-8-0"></span>**1.3.2 ZENworks Application (ZAPP)**

O ZAPP aproveita os recursos de uma solução de gerenciamento de endpoint unificada para proporcionar uma experiência do usuário aprimorada, e também usa a mesma funcionalidade da janela do antigo NAL (Novell Application Launcher - Disparador de Aplicativos da Novell). Os recursos incluem:

- Uma interface do usuário totalmente nova que serve como um local único para todas as funcionalidades de usuário final do ZENworks no Windows.
- Uma pesquisa integrada para ajudá-lo a localizar o aplicativo de sua preferência. A pesquisa inclui correspondência de padrões completa e dividida por nome e descrição. Você também tem a opção de pesquisar por status.
- Uma nova política de marca que permite às organizações personalizar determinados aspectos do ZENworks Application de acordo com seus requisitos de marca, como o ícone ZAPP, o papel de parede e a cor.
- Uma experiência do usuário aprimorada, que inclui assistência remota aos usuários finais da janela do ZAPP. Não é necessário acessar o ícone da bandeja do sistema do ZENworks, você pode clicar no menu do próprio ZAPP para solicitar assistência remota.

Como nas versões anteriores, o administrador pode provisionar o novo ZAPP para funcionar como um aplicativo ou como o próprio shell. No modo shell, você pode ter a mesma capacidade fornecida pelo ZAPP para ver o andamento e iniciar os aplicativos. Além disso, você pode encerrar ou reinicializar o sistema do shell do ZAPP.

Para obter mais informações, consulte ZENworks Application 2017 Update 2.

### <span id="page-9-0"></span>**1.3.3 Ajudante do ZCC**

Usando o Ajudante do ZCC, é possível iniciar o Gerenciamento remoto, o Upload de arquivo, a Política de grupo e o Seletor de ícone pelo ZENworks Control Center (ZCC) independentemente do browser. Isso garantirá operações diretas do ZCC quando os browsers acabarem com o suporte a plug-ins e controles ActiveX no futuro.

### <span id="page-9-1"></span>**1.3.4 Atualização de sistema**

O novo workflow de atualização de sistema permite monitorar o status de todas as atualizações de sistema em Servidores Principais no ZENworks Control Center (ZCC). Alguns dos principais destaques desse recurso incluem:

- Os serviços em todos os Servidores Principais são interrompidos automaticamente, quando necessário.
- As verificações de pré-requisito são executadas antes da implantação da atualização de sistema.
- As atualizações do servidor podem ser executadas simultaneamente em todos os Servidores Principais.
- Introdução das fases Preparar e Configurar no workflow de atualização de sistema para garantir a implantação bem-sucedida das atualizações de sistema.
- A Aplicação pode ser atualizada com base nos requisitos do sistema operacional.
- Após o ZENworks 2017, as atualizações serão implantadas por meio do ZCC.
- Após o ZENworks 2017, as atualizações completas serão cumulativas tanto para o agente quanto para o servidor.

Para obter mais informações, consulte a *ZENworks System Updates Reference* (Referência de Atualizações de Sistema do ZENworks).

### <span id="page-9-2"></span>**1.3.5 Otimização de banco de dados**

O ZENworks 2017 facilita a otimização de banco de dados com os seguintes recursos:

- Tabelas de conteúdo são atualizadas pelo ZENLoader para facilitar a geração de relatórios e melhorar o desempenho.
- Atribuições eficazes são pré-calculadas e armazenadas em cache pelo servidor. Esta operação é ignorada durante a atualização manual ou de tarefa rápida. O pré-cálculo melhora o desempenho e o tempo de geração de relatórios para atribuições eficazes e é executado pelo ZENLoader.

### <span id="page-9-3"></span>**1.3.6 Gerenciamento de bundles**

A terminologia **Verificar** foi mudada para **Reparar** e sua função permanece igual à do NAL.

### <span id="page-9-4"></span>**1.4 ZENworks Asset Management**

- [Seção 1.4.1, "ZENcollector" na página 11](#page-10-0)
- [Seção 1.4.2, "Painel de conformidade de licença" na página 11](#page-10-1)
- [Seção 1.4.3, "Monitoramento de uso do aplicativo Web" na página 11](#page-10-2)
- [Seção 1.4.4, "Modelo de licença multiversão por máquina" na página 12](#page-11-0)
- [Seção 1.4.5, "Grupos e pastas dinâmicos para direitos por máquina" na página 12](#page-11-1)
- [Seção 1.4.6, "Tarefa rápida para exploração de inventário completa" na página 12](#page-11-2)

### <span id="page-10-0"></span>**1.4.1 ZENcollector**

Para oferecer suporte à tecnologia mais recente de hardware e software, um novo coletor de inventário chamado ZENcollector foi introduzido no ZENworks 2017. O ZENcollector garante suporte a dispositivos atuais e futuros, softwares e tecnologias. Com esse recurso, você pode obter melhores dados de inventário de hardware e software com um tempo de exploração significativamente reduzido. O ZENcollector está disponível em todos os modos de operação (Gerenciado, Apenas Inventário e Coletor Portátil) em um ambiente do Windows.

Para obter mais informações, consulte Usando o coletor portátil na *Referência do Asset Inventory do ZENworks* .

### <span id="page-10-1"></span>**1.4.2 Painel de conformidade de licença**

Para gerenciar com eficácia as licenças de software e ver a conformidade dos produtos de software instalados em uma organização, o ZENworks 2017 apresenta um novo Painel de Conformidade de Licença no módulo Gerenciamento de Bens. O Painel inclui as seguintes guias:

- ["Conformidade" na página 11](#page-10-3)
- ["Produtos licenciados" na página 11](#page-10-4)

#### <span id="page-10-3"></span>**Conformidade**

A guia Conformidade de Licença apresenta uma breve visão geral de todos os produtos de software licenciados que são compatíveis, em Licenciado ou Superlicenciado. Com essas informações, ela também lista os principais produtos licenciados com as contagens de licença de déficit, excedente e balanceadas.

#### <span id="page-10-4"></span>**Produtos licenciados**

A guia Produtos Licenciados exibe uma tela consolidada dos produtos licenciados e seus Direitos, Produtos Descobertos e Produtos do Catálogo, juntamente com o número de licenças disponíveis e consumidas.

Usando a guia Produtos Licenciados, você também pode criar um novo produto licenciado da lista de produtos descobertos disponíveis. Este novo assistente simplifica bastante a criação de um produto licenciado e seu direito de licença associado, registro de compra e produto do catálogo em algumas etapas fáceis.

Para obter mais informações, consulte Painel Gerenciamento de Bens.

### <span id="page-10-2"></span>**1.4.3 Monitoramento de uso do aplicativo Web**

O ZENworks 2017 suporta o Monitoramento de Uso do Aplicativo Web em todos os browsers da Web populares, como Chrome, Firefox, Internet Explorer e Edge.

### <span id="page-11-0"></span>**1.4.4 Modelo de licença multiversão por máquina**

O ZENworks 2017 suporta um novo tipo de modelo de direito de licença denominado Multiversão por Máquina. Nesse modelo de licença, se houver vários produtos descobertos, como versões mais antigas e mais novas adicionadas sob cobertura, o total de consumo de licença será de um (1), mesmo que ambas as versões estejam instaladas na mesma máquina.

### <span id="page-11-1"></span>**1.4.5 Grupos e pastas dinâmicos para direitos por máquina**

É possível atribuir grupos e pastas dinâmicos à cobertura de direitos Por máquina. Nesse tipo de atribuição, quando o ZENworks identifica que o software selecionado está instalado em um dispositivo, e que o dispositivo faz parte de um grupo ou de uma pasta, ele calcula automaticamente o consumo e a conformidade da licença considerando que o dispositivo esteja coberto pelo direito Por Máquina.

### <span id="page-11-2"></span>**1.4.6 Tarefa rápida para exploração de inventário completa**

O ZENworks 2017 apresenta uma nova tarefa rápida para executar explorações de inventário completas nos dispositivos. Essa nova tarefa rápida pode ser executada no ZENworks Control Center, e será feito o upload dos dados do inventário explorado para o servidor com base na programação definida pelo administrador. Essa tarefa rápida funciona mesmo com versões mais antigas dos agentes do ZENworks (11.4.x) executados em dispositivos Windows, Linux e Mac.

## <span id="page-11-3"></span>**1.5 ZENworks Full Disk Encryption**

Os novos recursos para Criptografia de Disco Cheio no ZENworks 2017 incluem o seguinte:

- [Seção 1.5.1, "Eventos de auditoria aprimorados" na página 12](#page-11-4)
- [Seção 1.5.2, "Habilitando o bloqueio de criptografia" na página 12](#page-11-5)
- [Seção 1.5.3, "Personalizando as senhas de arquivos ERI gerados pelo sistema" na página 13](#page-12-0)

### <span id="page-11-4"></span>**1.5.1 Eventos de auditoria aprimorados**

As políticas de criptografia de disco agora podem gerar um evento de auditoria sempre que um volume é criptografado ou decodificado. Os eventos são exibidos em Eventos do Agente quando adicionados e habilitados em **Configuração de Eventos** > **Eventos do Agente**.

### <span id="page-11-5"></span>**1.5.2 Habilitando o bloqueio de criptografia**

A configuração **Habilitar bloqueio de criptografia** foi adicionada às **Configurações de Criptografia** na configuração da política de Criptografia de Disco. Quando selecionada, essa configuração evita a decodificação de unidade quando uma política de Criptografia de Disco Cheio é removida de um dispositivo, a menos que essa configuração seja desabilitada antes da remoção da política.

Para obter mais informações, consulte a Ajuda do ZENworks Control Center na configuração da Política de Criptografia de Disco (Etapa 5).

### <span id="page-12-0"></span>**1.5.3 Personalizando as senhas de arquivos ERI gerados pelo sistema**

A configuração **Usar senha comum para arquivos ERI gerados pelo sistema** foi adicionada às **Configurações de Informações de Recuperação de Emergência (ERI)** na configuração da política de Criptografia de Disco. Quando essa opção é selecionada, todos os arquivos ERI gerados pelo sistema usam a senha que foi especificada nessa configuração.

Para obter mais informações, consulte a Ajuda do ZENworks Control Center na configuração da Política de Criptografia de Disco (Etapa 5).

### <span id="page-12-1"></span>**1.6 ZENworks Patch Management**

As mudanças no Gerenciamento de Patch no ZENworks 2017 incluem o seguinte:

- [Seção 1.6.1, "Remoção do recurso de linha de base obrigatória" na página 13](#page-12-2)
- [Seção 1.6.2, "Migrando para o Red Hat Subscription Management \(RHSM\)" na página 14](#page-13-0)
- [Seção 1.6.3, "Remoção das configurações de credencial de rede do SLE 12" na página 14](#page-13-1)
- [Seção 1.6.4, "Suporte incluído para patches do SLE 12 SP1" na página 14](#page-13-2)
- [Seção 1.6.5, "Exibição aprimorada para filtros com e sem patch" na página 14](#page-13-3)

### <span id="page-12-2"></span>**1.6.1 Remoção do recurso de linha de base obrigatória**

A Linha de Base Obrigatória tornou-se obsoleta com a incorporação das políticas de patch no ZENworks 11 SP3. Se você ainda estiver usando patches de linha de base ao fazer upgrade para o ZENworks 2017, eles serão convertidos em políticas de patch.

Consulte as informações abaixo para saber as mudanças que você verá da desativação da linha de base obrigatória:

- Se quaisquer grupos tiverem uma linha de base existente quando você acessar o Gerenciamento de Patch pela primeira vez, um aviso único lhe informará que o recurso de linha de base foi desativado e os patches de linha de base serão convertidos em políticas de patch.
- As opções de filtro de Linha de Base Obrigatória foram removidas do painel de Pesquisa. Não será possível filtrar em patches de linha de base.
- As atribuições de dispositivo em bundles relacionados a patches de linha de base foram removidas. Quando novas políticas de patch são criadas com base em patches de linha de base, novos relacionamentos são criados nas políticas para garantir que os patches ainda sejam atribuídos aos dispositivos.
- As Configurações de Linha de Base Obrigatória foram removidas do painel Gerenciamento de Patch na página Configuração.
- Os itens relacionados às linhas de base não estão mais disponíveis no menu Ação quando um ou mais patches são selecionados na página Patches.
- Ao acessar o Gerenciamento de Patch > Painel, o gráfico para Conformidade de Linha de Base Obrigatória não é mais exibido.
- Os relatórios referentes aos patches de linha de base não são mais fornecidos no console do Gerador de Relatórios do ZENworks.
- Os eventos de auditoria de linha de base obrigatória não são mais gerados.

### <span id="page-13-0"></span>**1.6.2 Migrando para o Red Hat Subscription Management (RHSM)**

O ZENworks Patch Management incluiu suporte para o serviço Red Hat Subscription Management, que é o modelo mais recente oferecido pelo Red Hat para registrar-se em assinaturas do Red Hat. Todas as assinaturas de clientes do Red Hat deverão usar o RHSM até 31 de julho de 2017.

RHSM é o serviço de assinatura preferencial para sistemas de clientes do Red Hat, pois usa ferramentas no local que são fáceis, flexíveis e de baixo custo. O RHSM é hospedado na nuvem, além de ser um meio eficiente para fazer download apenas do software que é necessário.

**Migrando para o RHSM:** A mudança do modelo de assinatura Red Hat para o RHSM é um processo de duas etapas para sistemas Red Hat na Zona de Gerenciamento do ZENworks:

- **1** Migrar o serviço de assinatura por meio do site da Red Hat na Web.
- **2** Configurar o serviço no ZENworks Patch Management.

Para obter informações sobre a definição de configuração, consulte a Ajuda do ZENworks Control Center na página **Configuração** > **Gerenciamento de Patch** > **Download do Conteúdo do Serviço de Inscrição**.

### <span id="page-13-1"></span>**1.6.3 Remoção das configurações de credencial de rede do SLE 12**

Como os produtos SUSE Linux Enterprise (SLE) 12 não requerem mais acesso a um repositório de assinaturas que exige credenciais, as configurações para inserir credenciais de rede na Configuração de Assinatura do ZENworks Patch Management para SLED12 e SLES12 foram removidas. Os produtos SLE 12 acessam automaticamente o site updates.suse.com, que é protegido por token e autorizado pela CDN (content delivery network – rede de distribuição de conteúdo).

### <span id="page-13-2"></span>**1.6.4 Suporte incluído para patches do SLE 12 SP1**

Foi incluído suporte para os patches do SLE Service Pack 1.

### <span id="page-13-3"></span>**1.6.5 Exibição aprimorada para filtros com e sem patch**

As opções de filtro Com Patch e Sem Patch no painel de Pesquisa agora exibem com exatidão o número total de dispositivos aplicáveis\* para cada patch listado na página Patches. No ZENworks 11 SP4 e versões anteriores, se a caixa de seleção para uma das duas opções de filtro não fosse marcada, a coluna referente a essa opção exibia zero para cada patch na página, independentemente do verdadeiro número exibido se a opção de filtro fosse marcada.

\* A soma dos dois números exibidos nas colunas Patch e Sem Patch para determinado patch (linha) é igual ao número total de dispositivos aplicáveis a esse patch.

# <span id="page-14-0"></span>2 <sup>2</sup>**O que há de novo no ZENworks 2017 Update 1**

<span id="page-14-4"></span>As seções a seguir descrevem os novos recursos e aprimoramentos no ZENworks 2017 Update 1:

- [Seção 2.1, "Suporte de plataforma" na página 15](#page-14-1)
- [Seção 2.2, "ZENworks Configuration Management" na página 15](#page-14-2)
- [Seção 2.3, "Criptografia de Disco Cheio" na página 18](#page-17-1)
- [Seção 2.4, "Gerenciamento de Segurança de Endpoint" na página 18](#page-17-2)
- [Seção 2.5, "Gerador de Relatórios" na página 19](#page-18-0)
- [Seção 2.6, "Gerenciamento de Patch" na página 19](#page-18-1)

### <span id="page-14-1"></span>**2.1 Suporte de plataforma**

O suporte à plataforma atualizada para o ZENworks 2017 Update 1 inclui o seguinte:

- Open Enterprise Server 11 SP3 e RHEL 7.3 são suportados como clientes Linux
- Macintosh 10.8 e superior são suportados como clientes ZENworks para Mac
- Suporte total fornecido para o banco de dados PostgreSQL

## <span id="page-14-2"></span>**2.2 ZENworks Configuration Management**

- [Seção 2.2.1, "Suporte ao IPv6" na página 15](#page-14-3)
- [Seção 2.2.2, "Gerenciamento móvel" na página 16](#page-15-0)
- [Seção 2.2.3, "ZENworks Application \(ZAPP\)" na página 17](#page-16-0)
- [Seção 2.2.4, "Atualização de sistema" na página 17](#page-16-1)
- [Seção 2.2.5, "Monitoramento de licença de bundle" na página 17](#page-16-2)
- [Seção 2.2.6, "Setup Store" na página 18](#page-17-0)

### <span id="page-14-3"></span>**2.2.1 Suporte ao IPv6**

O ZENworks 2017 Update 1 permite configurar o ZENworks para usar IPv6 como o protocolo de comunicação. Isso inclui suporte para configuração do switch L4.

Para obter mais informações, consulte a ZENworks 2017 Update 2 IPv6 Reference (Referência de IPv6 do ZENworks 2017 Update 1).

**Nota:** Os Servidores Principais do ZENworks precisam ter ambos IPv4 e IPv6 habilitados. Porém, os Servidores Satélites e os dispositivos gerenciados podem ter o IPv4, o IPv6 ou ambos habilitados.

### <span id="page-15-0"></span>**2.2.2 Gerenciamento móvel**

O Gerenciamento Móvel inclui os novos recursos e aprimoramentos a seguir:

 **Suporte para o Programa de Registro de Dispositivos da Apple:** Agora, o ZENworks suporta o DEP (Device Enrollment Program – Programa de Registro de Dispositivos) da Apple para implantar facilmente vários dispositivos iOS de propriedade da empresa.

Alguns dos principais recursos desse programa incluem:

- Registro de dispositivo no ZENworks de toque zero
- Supervisão wireless de dispositivos
- Registro obrigatório de dispositivos
- Capacidade para bloquear perfis do MDM nos dispositivos
- Processo de configuração simplificado

Para obter mais informações sobre o Programa de Registro de Dispositivos da Apple, consulte Integrating with Apple Device Enrollment Program (Integrando-se ao Programa de Registro de Dispositivos da Apple) na *ZENworks 2017 Mobile Management Reference* (Referência do ZENworks 2017 Mobile Management).

**Registro de dispositivos iOS supervisionados e inclusão de restrições adicionais:** 

Nesta versão, o ZENworks suporta o registro de dispositivos iOS no modo supervisionado por meio do Programa de Registro de Dispositivos da Apple ou usando o Apple Configurator.

Configurações adicionais foram introduzidas na Política de Controle de Dispositivo para aplicar restrições a esses dispositivos supervisionados.

Para obter mais informações sobre o registro de dispositivos iOS supervisionados, consulte Enrolling a Device (Registrando um dispositivo) na *ZENworks 2017 Mobile Management Reference* (Referência do ZENworks 2017 Mobile Management).

Para obter mais informações sobre as configurações da Política de Controle de Dispositivo Móvel, consulte Securing a Device (Protegendo um dispositivo) na *ZENworks 2017 Mobile Management Reference* (Referência do ZENworks 2017 Mobile Management).

 **Colaboração usando o Firebase Cloud Messaging:** Agora, você pode migrar do Serviço Google Cloud Messaging (GCM) para o Firebase Cloud Messaging (FCM).

Para obter mais informações sobre o Firebase Cloud Messaging, consulte Enabling Push Notifications (Habilitando notificações por servidor push) na *ZENworks 2017 Mobile Management Reference* (Referência do ZENworks 2017 Mobile Management).

 **Configuração dos parâmetros de aplicativo:** O ZENworks permite pré-configurar os aplicativos suportados para dispositivos iOS especificando os pares de chave-valor ou fazendo upload de um arquivo de configuração obtido do fornecedor do aplicativo.

Para obter mais informações sobre como configurar parâmetros de aplicativo, consulte Specifying App Configuration Parameters (Especificando parâmetros de configuração de aplicativo) na *ZENworks 2017 Mobile Management Reference* (Referência do ZENworks 2017 Mobile Management).

 **Configuração de um Servidor Proxy HTTP para um Servidor MDM:** Agora, é possível definir um Servidor Proxy HTTP para permitir que um Servidor MDM conecte-se à Internet por servidor proxy. Esses servidores proxy são usados pelos Servidores MDM para contatar o Servidor APNs, o Servidor GCM e os dispositivos móveis gerenciados.

Para obter mais informações sobre como configurar o servidor proxy HTTP, consulte Configuring a Proxy Server (Configurando um servidor proxy) na *ZENworks 2017 Mobile Management Reference* (Referência do ZENworks 2017 Mobile Management).

 **Suporte a idiomas para notificações por e-mail:** Agora, o suporte a vários idiomas para notificações por e-mail enviadas a dispositivos móveis está disponível com esta versão. A Política de Registro Móvel permite especificar o idioma no qual essas notificações deverão ser enviadas. Você também pode editar a mensagem de e-mail em seu idioma preferencial.

Para obter mais informações sobre notificações por e-mail, consulte Managing Email Notifications (Gerenciando notificações por e-mail) na ZENworks 2017 Mobile Management Reference (Referência do ZENworks 2017 Mobile Management).

 **Configuração do Atributo de Logon do ActiveSync na Origem de Usuário:** Agora, o ZENworks permite editar o atributo de Origem de Usuário (diretório LDAP) que será usado para autenticação no Servidor ActiveSync durante a sincronização de e-mails nos dispositivos.

**Nota:** Após a atualização para o ZENworks 2017 Update 1, os usuários existentes do ZENworks 2017 precisarão garantir que o atributo de Logon do ActiveSync apropriado esteja configurado na origem de usuário para que o ZENworks continue retransmitindo os e-mails aos dispositivos registrados.

Para obter mais informações sobre o Atributo de Logon do ActiveSync, consulte Configuring the Attribute for ActiveSync Server Authentication (Configurando o atributo para autenticação no servidor ActiveSync) na *ZENworks 2017 Mobile Management Reference* (Referência do ZENworks 2017 Mobile Management).

### <span id="page-16-0"></span>**2.2.3 ZENworks Application (ZAPP)**

(Suporte experimental) O ZENworks Application (ZAPP) agora permite fixar e soltar bundles na Área de Trabalho, na Barra de Tarefas e nos blocos do menu Iniciar.

Para obter mais informações, consulte *ZENworks Application 2017 Update 2*.

### <span id="page-16-1"></span>**2.2.4 Atualização de sistema**

Os aprimoramentos de atualização de sistema permitem:

- **Ver o status da implantação na zona:** Após a implantação de uma atualização de sistema na zona, os usuários podem ver o status da implantação dos Servidores Principais usando o link https://<*host\_name*>:7444/systemupdate/sustatus. As opções de filtro permitem que os usuários limitem o número de resultados exibidos com base na versão do build e no status da implantação.
- **Ver o status da implantação por dispositivo:** O novo recurso de pesquisa permite que os usuários restrinjam os resultados de status das implantações com base no nome e no tipo de dispositivo e no status.

Para obter mais informações, consulte a *ZENworks System Updates Reference* (Referência de Atualizações de Sistema do ZENworks).

### <span id="page-16-2"></span>**2.2.5 Monitoramento de licença de bundle**

Usando o recurso de Monitoramento de Licença de Bundle do ZENworks, é possível monitorar o número de instalações dos produtos do inventário por meio de um bundle.

Para obter mais informações sobre monitoramento de licenças de bundle, consulte Monitoramento de licenças na *Referência de Distribuição de Software do ZENworks.*

### <span id="page-17-0"></span>**2.2.6 Setup Store**

O Servidor Setup Store é uma oferta de terceiros baseada no '[Setup Commander Service Edition](https://www.setupcommander.com/index.php/products/service-edition)', fornecida por nosso parceiro de tecnologia [ROVABU Software BV](https://www.setupcommander.com/).

Os pré-requisitos para executar o Servidor Setup Store são Windows 7, Windows 10, Windows Server 2008 R2, 2012 ou 2016 com ambos Microsoft .NET Framework 3.5 e 4.0, Microsoft IIS e ASP.NET 4.6.

### <span id="page-17-1"></span>**2.3 Criptografia de Disco Cheio**

Os aprimoramentos de Criptografia de Disco Cheio permitem:

- **Criptografar dispositivos habilitados para UEFI:** Aplique políticas de Criptografia de Disco a dispositivos equipados e habilitados para usar o firmware UEFI. Esse aprimoramento também inclui a opção de usar tabelas de partição GUID (GPT) para definir e criptografar até 128 volumes por disco.
- **Usar leitores de smart card adicionais:** Crie novas políticas de Criptografia de Disco com compatibilidade de hardware aprimorada para autenticação pré-inicialização. Esse recurso inclui uma nova autoconfiguração que verifica a compatibilidade, além do recurso para modificar a configuração DMI durante a aplicação da política em caso de problema de compatibilidade de hardware.

**Importante:** Para usar os dois aprimoramentos listados acima, você precisa remover as políticas de Criptografia de Disco do ZENworks 2017 ou versão anterior e decodificar os dispositivos criptografados antes de atualizá-los para o ZENworks 2017 Update 1. Após atualizar os dispositivos para o Update 1, você poderá criar e aplicar novas políticas do Update 1 para recriptografá-los. Para obter mais informações, consulte a *ZENworks 2017 Update 1 - Full Disk Encryption Update Reference* (ZENworks 2017 Update 1 - Referência de Atualização de Criptografia de Disco Cheio).

 **Habilitar eventos do agente para status de criptografia de disco:** Na Configuração de Eventos do Agente, é possível habilitar dois novos eventos que exibem mensagens de Evento do Agente quando a criptografia ou decodificação de volumes de disco é iniciada. Esse aprimoramento é um complemento aos eventos de conclusão de criptografia/decodificação que disponibilizamos na versão 2017.

### <span id="page-17-2"></span>**2.4 Gerenciamento de Segurança de Endpoint**

As mudanças no Gerenciamento de Segurança de Endpoint incluem o seguinte:

- **Suporte a Boot Seguro do Windows:** O Boot Seguro do Windows é totalmente suportado para Segurança de Endpoint em dispositivos habilitados para UEFI que não usam criptografia de disco.
- **Scanner de Dispositivo Aprimorado:** A ferramenta Scanner de Dispositivo inclui detalhes mais abrangentes sobre os dispositivos USB na lista de dispositivos após o término da exploração.
- **IPv6 em políticas de Atribuição de Local:** Agora, as políticas de Atribuição de Local podem usar locais com uma configuração de proxy HTTP IPv6. Consulte "Creating Locations" (Criando locais) na *ZENworks Location Awareness Reference* (Referência de Reconhecimento de Local do ZENworks 2017 Update 1).

## <span id="page-18-0"></span>**2.5 Gerador de Relatórios**

O Gerador de Relatórios do ZENworks inclui os novos recursos e aprimoramentos a seguir:

- Aprimoramentos de desempenho em relatórios predefinidos de Gerenciamento de Bens e Inventário
- Inclusão de novos relatórios para monitorar qual bundle está instalando qual software licenciado

Para atualizar o Gerador de Relatórios do ZENworks com os novos relatórios, reconfigure o ZENworks atualizado. Para obter informações, consulte Reconfiguring ZENworks Reporting (Reconfigurando o Gerador de Relatórios do ZENworks), etapa de configuração de domínios, na *ZENworks Reporting Appliance 6.2.1 Deployment and Administration Reference* (Referência de Implantação e Administração do ZENworks Reporting Appliance 6.2.1).

- Capacidade para ver informações do Aplicativo Móvel no Domínio de Bundle do ZENworks
- Capacidade para identificar Servidores Satélites no Domínio do ZENworks
- Adição de objetos Grupo de Dispositivos em todo o Domínio do ZENworks
- ◆ Suporte para endereçamento IPv6 em todo o Domínio do ZENworks juntamente com relatórios melhores e mais precisos de endereços IP em geral
- Relatório de Mensagens de Sistema Renovado
- Correções de defeitos em todo o Domínio do ZENworks para garantir dados mais precisos
- Várias telas ad hoc predefinidas para melhor monitoramento de produtos licenciados

### <span id="page-18-1"></span>**2.6 Gerenciamento de Patch**

As mudanças no Gerenciamento de Patch incluem o seguinte:

 **Patches Substituídos:** Nas configurações de Download do Conteúdo do Serviço de Assinatura, você agora pode atrasar a desabilitação de patches substituídos por até 90 dias ou adiá-la indefinidamente para os patches incluídos nas políticas de patch.

Para obter mais informações, consulte **Superseded Patches** (Patches substituídos) na seção "What's New in ZENworks 2017" ( (O que há de novo no ZENworks 2017 Update 1) da *ZENworks 2017 Update 1 Patch Management Reference* (Referência do ZENworks 2017 Update 1 Patch Management).

 **Painel de Controle Reformulado:** A seção Painel de Controle na página Painel de Controle de Gerenciamento de Patch foi reformulada com opções interativas para modificar a maneira como os dados são exibidos.

Para obter mais informações, consulte "View the Patch Management Dashboard" (Ver o painel de controle de gerenciamento de patch) na *ZENworks 2017 Update 1 Patch Management Reference* (Referência do ZENworks 2017 Update 1 Patch Management).

- **Suporte ao Banco de Dados PostgreSQL:** O Gerenciamento de Patch suporta o uso do Banco de Dados PostgreSQL em servidores ZENworks. Postgres é um banco de dados interno que é uma opção configurável selecionada durante a instalação. Você também pode migrar do Banco de Dados Sybase SQL Anywhere para o PostgreSQL.
- **Suporte ao IPv6:** Suporte adicionado do Gerenciamento de Patch para comunicações de rede usando o IPv6 (Internet Protocol Version 6 – Protocolo IP Versão 6).

Para obter mais informações sobre o IPv6 no ZENworks, consulte a ZENworks 2017 Update 2 IPv6 Reference (Referência de IPv6 do ZENworks 2017 Update 1).

**Nota:** O projeto de rede entre o CDN e o Repositório de Conteúdo para conteúdo de patch continuará usando IPv4, se o ZENworks estiver configurado para IPv6.

- **RHSM Necessário para Distribuições Red Hat de 31 de Julho de 2017:** Embora a opção de assinatura do RHSM não seja nova para o Update 1, o requisito da Red Hat para que todos os clientes Red Hat migrem para o RHSM é uma grande coincidência com esta versão do ZENworks. Para obter mais informações, consulte as seguintes seções na *ZENworks 2017 Update 1 Patch Management Reference* (Referência do ZENworks 2017 Update 1 Patch Management):
	- Configuring Patch Subscription Credentials (Configurando credenciais de assinatura de patch)
	- Register for or Migrate to RHSM (Registrar-se em ou migrar para o RHSM)

# <span id="page-20-0"></span>3 **Update 2** <sup>3</sup>**O que há de novo no ZENworks 2017**

<span id="page-20-4"></span>As seções a seguir descrevem os novos recursos e aprimoramentos no ZENworks 2017 Update 2:

- [Seção 3.1, "Suporte de plataforma" na página 21](#page-20-1)
- [Seção 3.2, "ZENworks Configuration Management" na página 21](#page-20-2)
- [Seção 3.3, "Gerenciamento de Segurança de Endpoint" na página 24](#page-23-1)
- [Seção 3.4, "Criptografia de Disco Cheio" na página 25](#page-24-2)
- [Seção 3.5, "Gerenciamento de Patch" na página 25](#page-24-3)

### <span id="page-20-1"></span>**3.1 Suporte de plataforma**

O ZENworks 2017 Update 2 suporta as seguintes plataformas:

- Open Enterprise Server 2018 (OES 2018)
- SUSE Linux Enterprise Server 12 SP3 (SLES 12 SP3)
- Red Hat Enterprise Linux 7.4 (RHEL 7.4)
- $\bullet$  Mac OS X 10.13 (High Sierra)

Para obter mais informações sobre os requisitos do sistema, consulte os Requisitos do sistema do ZENworks 2017 Update 2

### <span id="page-20-2"></span>**3.2 ZENworks Configuration Management**

- [Seção 3.2.1, "Gerenciamento móvel" na página 21](#page-20-3)
- [Seção 3.2.2, "Criação de imagens do Windows PE" na página 23](#page-22-0)
- [Seção 3.2.3, "Conteúdo" na página 23](#page-22-1)
- [Seção 3.2.4, "Atualização de sistema" na página 24](#page-23-0)

### <span id="page-20-3"></span>**3.2.1 Gerenciamento móvel**

- ["Android empresa" na página 22](#page-21-0)
- ["Ignorar bloqueio de ativação no iOS" na página 22](#page-21-1)
- ["Inventário de dispositivo móvel" na página 23](#page-22-2)

#### <span id="page-21-0"></span>**Android empresa**

Agora, o ZENworks suporta o programa Android empresa, que permite aos administradores gerenciar e distribuir aplicativos e proteger dados corporativos em dispositivos Android usando um perfil de trabalho. O ZENworks suporta apenas o modo de Perfil de Trabalho Gerenciado, normalmente os cenários de dispositivos BYOD.

Alguns dos principais recursos desse programa incluem:

- **Gerenciamento de perfil:** Agora, é possível separar conteúdo pessoal e profissional dos usuários nos dispositivos deles. Os aplicativos de trabalho são marcados com um ícone de selo para ajudar os usuários a diferenciá-los dos aplicativos pessoais.
- **Limpeza de Dados Corporativos:** Usando o recurso existente da tarefa rápida Cancelar Registro, você apenas pode limpar remotamente os dados corporativos dos dispositivos, e não o dispositivo inteiro. Os usuários não precisam se preocupar em perder o conteúdo pessoal em seus dispositivos.
- **Recursos adicionais de segurança:** Os recursos da Política de Segurança Móvel existente e da Política de Controle de Dispositivo Móvel foram estendidos para suportar os dispositivos registrados no modo de perfil de trabalho.
	- Política de Segurança Móvel: A partir da versão Android 7, é possível aplicar senhas separadas ao dispositivo e aos aplicativos de trabalho. Agora, a Política de Segurança Móvel inclui configurações de inatividade e de restrição de senha desenvolvidas exclusivamente para os aplicativos de trabalho.
	- Política de Controle de Dispositivo Móvel: Essa política permite aplicar restrições a aplicativos de trabalho. Usando essa política, você pode impedir vazamentos de dados ao desabilitar a cópia de conteúdo do perfil de trabalho para o espaço pessoal em seu dispositivo e a captura de telas. Você também pode desabilitar a instalação de aplicativos de fontes desconhecidas.
- **Distribuição de Aplicativo por meio do Google Play gerenciado:** Todos os aplicativos que você aprova no Google Play gerenciado são identificados e preenchidos na página Catálogo de Aplicativos no ZENworks Control Center. O ZENworks cria automaticamente os bundles para esses aplicativos, que podem ser atribuídos aos usuários. Durante a distribuição desses aplicativos de trabalho, você pode enviar silenciosamente por servidor push os aplicativos para os dispositivos, ou disponibilizá-los aos usuários para download da Google Play Store gerenciada. É possível gerenciar permissões de tempo de execução e configurações de aplicativos.
- **Conformidade do Dispositivo:** Os dispositivos registrados no modo de perfil de trabalho podem ser monitorados para fins de conformidade usando a Política de Conformidade Móvel. Você poderá impor, restringir o acesso a dados corporativos e apagar o perfil de trabalho se a conformidade de segurança do dispositivo não for atendida.

Para obter mais informações, consulte Integrating ZENworks with Android Enterprise (Integrando o ZENworks ao Android Empresa) na ZENworks 2017 Mobile Management Reference (Referência de Gerenciamento Móvel do ZENworks 2017).

### <span id="page-21-1"></span>**Ignorar bloqueio de ativação no iOS**

O recurso de Bloqueio de Ativação é suportado em dispositivos iOS 7.1 e posteriores. Esse recurso permite que os usuários finais bloqueiem seus dispositivos para seus IDs Apple, desabilitando a redefinição dos dispositivos sem saber as credenciais do ID Apple. Ao usar o recurso Ignorar

Bloqueio de Ativação para dispositivos iOS supervisionados, um administrador que não sabe as credenciais do ID Apple do usuário pode ignorar o bloqueio de ativação, redefinir o dispositivo e reatribuí-lo a outro usuário.

Para obter mais informações, consulte Activation Lock Bypass (Ignorar bloqueio de ativação) na ZENworks 2017 Mobile Management Reference (Referência de Gerenciamento Móvel do ZENworks 2017).

#### <span id="page-22-2"></span>**Inventário de dispositivo móvel**

O ZENworks Inventory foi estendido para incluir dispositivos móveis gerenciados. Agora, é possível realizar o inventário de hardware e também coletar informações sobre todos os aplicativos instalados nos dispositivos móveis. As informações dos aplicativos também são visíveis como parte das informações dos dispositivos. Um novo conjunto de objetos está disponível no ZENworks Control Center, que permite criar e ver relatórios personalizados específicos dos dispositivos móveis.

Para obter mais informações, consulte Mobile Inventory Scan (Exploração de inventário móvel) na ZENworks 2017 Mobile Management Reference (Referência de Gerenciamento Móvel do ZENworks 2017).

### <span id="page-22-0"></span>**3.2.2 Criação de imagens do Windows PE**

Agora, o ZENworks suporta operações de criação de imagens com base no Windows Preinstallation Environment (WinPE). Com exceção da GUI (Graphical User Interface – Interface Gráfica do Usuário), todos os outros recursos de criação de imagens são suportados. Esses recursos incluem capturar e restaurar imagens locais, de proxy, de partição e mulitcast. Há suporte também para Image Explorer, criação de imagens de Complemento e zisedit/zisview.

Para obter mais informações, consulte ZENworks WinPE Imaging (Criação de imagens do WinPE do ZENworks) na ZENworks Preboot Services and Imaging Reference (Referência para Preboot Services e Criação de Imagens do ZENworks).

### <span id="page-22-1"></span>**3.2.3 Conteúdo**

- ["Download de conteúdo do repositório CIFS usando smbv2" na página 23](#page-22-3)
- ["Comandos ZMAN para depurar problemas de conteúdo" na página 23](#page-22-4)

#### <span id="page-22-3"></span>**Download de conteúdo do repositório CIFS usando smbv2**

Devido às vulnerabilidades de segurança associadas ao protocolo smbv1, agora o ZENworks suporta o download de conteúdo do repositório CIFS usando o protocolo smbv2.

#### <span id="page-22-4"></span>**Comandos ZMAN para depurar problemas de conteúdo**

Novos comandos zman foram incluídos nesta versão para reduzir o trabalho na depuração de problemas relacionados a conteúdo.

Para obter mais informações, consulte Comandos de conteúdo na Referência de Utilitários de Linha de Comando do ZENworks.

### <span id="page-23-0"></span>**3.2.4 Atualização de sistema**

- ["Melhorias no comportamento de reinicialização da atualização de sistema" na página 24](#page-23-3)
- ["Recursos incorporados para identificar a disponibilidade do Serviço do Windows Installer](#page-23-4)  [durante uma atualização de sistema" na página 24](#page-23-4)

#### <span id="page-23-3"></span>**Melhorias no comportamento de reinicialização da atualização de sistema**

O comportamento de Reinicialização da Atualização de Sistema foi aprimorado nesta versão. Agora, você pode configurar o comportamento de reinicialização e publicar uma atualização de sistema para cenários em que nenhum usuário efetuou login no sistema e quando o dispositivo está bloqueado.

Para obter mais informações, consulte Reboot Behavior (Comportamento de reinicialização) na *ZENworks System Updates Reference* (Referência de Atualizações de Sistema do ZENworks).

### <span id="page-23-4"></span>**Recursos incorporados para identificar a disponibilidade do Serviço do Windows Installer durante uma atualização de sistema**

Com esse novo recurso, o ZENworks tentará implantar atualizações de sistema de forma ainda mais transparente, verificando a disponibilidade do Serviço do Windows Installer sempre que um arquivo MSI tiver que ser instalado como parte da atualização de sistema. Se o Serviço do Windows Installer estiver instalando qualquer outro aplicativo ao mesmo tempo, a atualização de sistema atrasará a instalação do MSI em no máximo 30 minutos ou até que o Serviço do Windows Installer se torne disponível, o que ocorrer primeiro.

## <span id="page-23-1"></span>**3.3 Gerenciamento de Segurança de Endpoint**

As melhorias feitas no Gerenciamento de Segurança de Endpoint incluem a nova política de Criptografia de Dados da Microsoft, o suporte a IPv6 na Política de Firewall e o suporte adicional para eventos de auditoria de Segurança de Endpoint.

### <span id="page-23-2"></span>**3.3.1 Criptografia de Dados da Microsoft**

A Segurança de Endpoint introduz a política de Criptografia de Dados da Microsoft, que permite gerenciar a criptografia BitLocker da Microsoft de unidades de dados removíveis usando o ZENworks. Com a política de Criptografia de Dados da Microsoft, você poderá fazer o seguinte nos dispositivos gerenciados pelo ZENworks 2017 Update 2:

- Configurar e gerenciar a criptografia BitLocker de unidades removíveis em sua zona
- Migrar unidades removíveis criptografadas com BitLocker da zona para a criptografia BitLocker gerenciada pelo ZENworks.
- Migrar unidades removíveis criptografadas com a Criptografia de Dados do ZENworks para a criptografia BitLocker gerenciada pelo ZENworks

Para obter mais informações, consulte Microsoft Data Encryption Policy (Política de criptografia de dados da Microsoft) na *ZENworks Endpoint Security Policies Reference* (Referência de Políticas de Segurança de Endpoint do ZENworks).

### <span id="page-24-0"></span>**3.3.2 Suporte a IPv6 na política de firewall**

Com o suporte a IPv6 incluído na Política de Firewall, agora todas as políticas de segurança suportam endereçamento e uso de IPv6.

#### <span id="page-24-1"></span>**3.3.3 Melhorias no evento de auditoria de segurança de endpoint**

A Segurança de Endpoint inclui as seguintes melhorias nos eventos de auditoria:

- **Atribuição de Política da Zona de Segurança de Endpoint Modificada Evento de Mudança:** A Atribuição de Política da Zona de Segurança de Endpoint Modificada é um novo evento de mudança. Quando configurada, ela gera um evento de Auditoria sempre que uma política de Segurança da zona é atribuída ou removida.
- **Política Efetiva do ZESM Evento do Agente:** Quando configurada, o evento do agente de Política Efetiva do ZESM é gerado sempre que uma política de Segurança é modificada em um dispositivo. Uma melhoria no evento adiciona mais detalhes sobre as políticas que são efetivas no dispositivo.

### <span id="page-24-2"></span>**3.4 Criptografia de Disco Cheio**

A Criptografia de Disco Cheio inclui as seguintes melhorias:

- **Suporte a vários discos:** A Criptografia de Disco Cheio incluiu um recurso para criptografar vários discos da unidade de disco rígido em um dispositivo. Antes, você podia criptografar vários volumes em um disco, mas apenas em um disco por dispositivo.
- **Melhoria no Disco do Sistema:** A Criptografia de Disco Cheio não está mais limitada ao Disk0 e pode ser habilitada em outros Discos do Sistema numerados.
- **Suporte ao Sistema Operacional:** Suporte aprimorado às atualizações de recursos e ao modo de Hibernação do Windows 10.

### <span id="page-24-3"></span>**3.5 Gerenciamento de Patch**

O Gerenciamento de Patch inclui as seguintes melhorias e mudanças:

- Local de replicação de licença modificado para https://download.novell.com
- Suporte incluído para os seguintes sistemas operacionais e distribuições Linux:
	- Windows 10 versão 1709 (Fall Creators Update)
	- macOS High Sierra (10.13)
	- SUSE Linux Enterprise Server 12 SP3
	- Red Hat Enterprise Linux 6.9 e 7.4